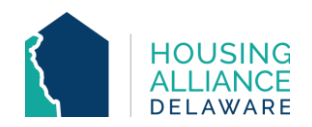

# **EMERGENCY SHELTER WORKFLOW**

**For Large and Congregate Shelter Programs**

## 1. **INTAKE**

a. Meet with client and complete all necessary intake paperwork.

# **CMIS DATA ENTRY**

### 2. **BACK DATE MODE**

- a. Set Back Date Mode to date and time of client checking into the shelter program.
	- i. CoC guidelines must be adhered to, where data for shelter stays must be entered within 3 days of client completing intake.

### 3. **CLIENTPOINT - SEARCH**

a. Clients who have contacted CI will have a profile in CMIS. Those who have not contacted CI will need to have a profile created.

## 4. **CLIENT PROFILE**

a. Enter/update clients' Universal Data Elements (UDEs).

### 5. **HOUSEHOLDS**

a. Check that all household members being checked into shelter program are found in the same household. If not, add additional household members now.

## 6. **RELEASE OF INFORMATION (ROI)**

a. Add Release of Information for all household members under the Parent Provider.

# 7. **ENTRY/EXIT – PROJECT ENTRY**

- a. Click "Add Entry/Exit"
- b. Select all household members that are being checked into shelter.
- c. Add an Entry/Exit under the specific shelter that the client is staying at.
- d. Review and update all questions on Entry Assessment to reflect clients' situation as of their date of intake.

# 8. **DURATION OF SHELTER STAY**

- a. Case Management tab add clients' case manager
- b. Case Plans tab upload files relating to client's case management
- c. Interims record changes in a client's information throughout their shelter stay.

# 9. **PROJECT EXIT**

- a. Clients are to be exited from the project when they check out or do not stay at the shelter for a night.
- b. Select all household members exiting the project.
- c. Select the Reason for Leaving and Destination that best reflects the client's situation.
- d. Update the Exit Assessment with any information not collected at Entry or through an Interim.